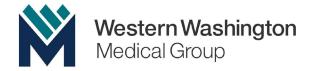

## Patient Resource: How to Complete Patient Registration Packet Without a Portal Account

1. Log into WWMG's EZAccess Portal as a guest

https://wwmedgroup.myezyaccess.com/ez

2. Next, you will need to enter your Patient ID# (PID) and DOB into the corresponding fields: If don't have your Patient ID, please call our office to assist.

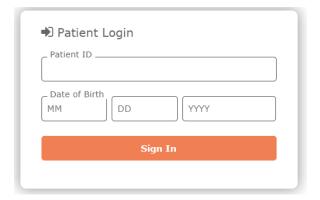

3. Once the patient has logged in, forms will be available under messages:

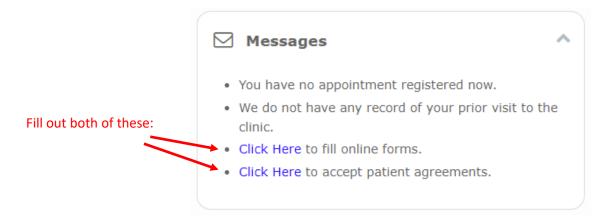

Note: These forms can also be found under the "Forms and Agreements" on your left-hand dashboard:

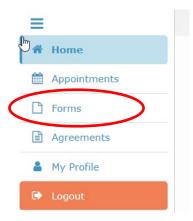